**From:** dopmannouncement

**Sent:** Thursday, March 01, 2018 9:50 AM

To: DOPM All Users

**Subject:** Computer Tip of the Week -- See Emails and Calendar at same time

## See Emails and Calendar at same time

Brought to you by
Lisa Schwaiger
- DOPM HelpDesk Triage and
Computer Tech in MT-403

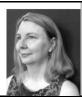

## SITUATION:

In Outlook, I want see my email messages list and my calendars at the same.

## SOLUTION:

Very easy. When in Mail view just: (1)RIGHT Click on [Calendar] (2)And Choose [Open In New Window]

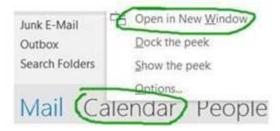

General tip: When trying to figure out how to do something, experiment with Right-Clicking, which generally will give you more options.

Was this helpful? Do you have suggestions for a future Tip of the Week? Do you have any other comments?

Let us know at <a href="mailto:dopmHelp@uabmc.edu">dopmHelp@uabmc.edu</a>

To see an archive of past Tips of the Week: http://www.uab.edu/medicine/dopm/help/totw